## **Sound tutorial**

## **Summary**

See previous [basic tutorials](https://wiki.orx-project.org/en/tutorials/audio/main#basic) for more info about basic [object creation,](https://wiki.orx-project.org/en/tutorials/audio/object) [clock handling,](https://wiki.orx-project.org/en/tutorials/audio/clock) [frames](https://wiki.orx-project.org/en/tutorials/audio/frame) [hierarchy](https://wiki.orx-project.org/en/tutorials/audio/frame), [animations](https://wiki.orx-project.org/en/tutorials/audio/anim) and [cameras & viewports](https://wiki.orx-project.org/en/tutorials/audio/viewport).

This tutorial shows how to play sounds (samples) and musics (streams).

As with other features from previous behavior, it only requires, most of the time, a single line of code, everything being data driven.

This tutorial also demonstrates how to alter sound settings in real time, using the soldier graphic as a visual feedback.

If you press up & down arrows, the music volume will change accordingly. The soldier will be scale in consequence.

By pressing left & right arrows, the music pitch (frequency) will change. The soldier will rotate like a knob.

Left control key will play the music (and activate the soldier) if the music was paused, otherwise it'll pause the music (and deactivate the soldier).

Lastly, enter and space will play a sound effect on the soldier.

Space triggered sound effect is the same as enter except that its volume and pitch are randomly defined in the default config file.

This config-controlled frequency randomness allows to easily generate step or hit sounds with slight variations with no extra line of code.

We randomly change the soldier's color to illustrate this.

The sound effect will only be added and played on an active soldier.

If you want to play a sound effect with no object as support, you can do it the same way we create the music in this tutorial.

However, playing a sound on an object will allow spatial sound positioning (not covered by this tutorial).

Many sound effects can be played at the same time on a single object.

The sound config attribute KeepDataInCache allows to keep the sound sample in memory instead of rereading it from file every time.

This only works for non-streamed data (ie. not for musics).

If it's set to false, the sample will be reloaded from file, unless there's currently another sound effect of the same type being played.

We also register to the sound events to display when sound effects are played and stopped. These events are only sent for sound effects played on objects.

## **Details**

As usual, we begin by loading our config file, getting the main clock and registering our Update function to it and, lastly, by creating our soldier object.

Last update: 2017/05/30 00:50 (5 years ago) en:tutorials:audio:sound https://wiki.orx-project.org/en/tutorials/audio/sound?rev=1330629188

Please refer to the [previous tutorials](https://wiki.orx-project.org/en/tutorials/audio/main#basic) for more details.

We then create a music and play it.

```
orxSOUND *pstMusic;
pstMusic = orxSound_CreateFromConfig("Music");
```

```
orxSound Play(pstMusic);
```
As we can see, music and sound are both of type orxSOUND. The main difference being that a music is streamed whereas a sound is completely loaded into memory. As we'll see below, we set this difference in the config file.

Last step of our Init function: we subscribe to the sound events.

```
orxEvent AddHandler(orxEVENT_TYPE_SOUND, EventHandler);
```
As we only logs when sounds are started/stopped, let's have a look at the corresponding code.

```
orxSOUND_EVENT_PAYLOAD *pstPayload;
pstPayload = (orxSOUND_EVENT_PAYLOAD *)_pstEvent->pstPayload;
switch( pstEvent->eID)
{
  case orxSOUND EVENT START:
     orxLOG("Sound <%s>@<%s> has started!", pstPayload->zSoundName,
orxObject GetName(orxOBJECT( pstEvent->hRecipient)));
     break;
   case orxSOUND_EVENT_STOP:
     orxLOG("Sound <%s>@<%s> has stoped!", pstPayload->zSoundName,
orxObject_GetName(orxOBJECT(_pstEvent->hRecipient)));
     break;
}
```
return orxSTATUS SUCCESS;

Nothing really new here as you can see.

Let's now have a look to how we add sounds on our soldier.

```
if(orxInput IsActive("RandomSFX") && orxInput HasNewStatus("RandomSFX"))
{
   orxObject_AddSound(pstSoldier, "RandomBip");
  orxObject SetColor(pstSoldier, orxColor Set(&stColor,
```

```
orxConfig_GetVector("RandomColor", &v), orxFLOAT_1));
}
if(orxInput IsActive("DefaultSFX") && orxInput HasNewStatus("DefaultSFX"))
{
  orxObject AddSound(pstSoldier, "DefaultBip");
  orxObject SetColor(pstSoldier, orxColor Set(&stColor, &orxVECTOR WHITE,
orxFLOAT 1));
}
```
As we can see, adding a sound on an object requires only one line of code and, more important, it's done the same way for our random sound and our fixed-frequency one. As we'll see later, the difference is only expressed in the config file.

When adding a RandomBip sound we also change our soldier color with a random one defined in our config file with the key RandomColor. When playing a DefaultBip on it, we simply change its color back to white.

NB: A sound will be played on the soldier everytime the corresponding input is activated. So far we only cared if an input was active or not, here we want to do some action only at the precise moment where the input is activated.

To do so, we use the function *orxInput\_HasNewStatus()* that will return *orxTRUE* when the input goes from passive to active and, reciproquely, when it goes from active to passive.

Using the result from this function along the one we get from *orxInput\_IsActive()* makes sure we only play the sound when the input is going from passive to active!

Now let's play with the music activation.

```
if(orxInput IsActive("ToggleMusic") && orxInput HasNewStatus("ToggleMusic"))
{
  if(orxSound GetStatus(pstMusic) != orxSOUND STATUS PLAY) {
    orxSound Play(pstMusic);
     orxObject_Enable(pstSoldier, orxTRUE);
   }
   else
   {
     orxSound_Pause(pstMusic);
    orxObject Enable(pstSoldier, orxFALSE);
   }
}
```
This simple code, when activating the input ToggleMusic, will either start the music and activate our soldier if the music was not playing or, on the contrary, will stop it and deactivate our soldier if the music was playing.

Now, let's can change the pitch.

```
if(orxInput_IsActive("PitchUp"))
```

```
{
  orxSound SetPitch(pstMusic, orxSound GetPitch(pstMusic) + orx2F(0.01f));
  orxObject SetRotation(pstSoldier, orxObject GetRotation(pstSoldier) +
orx2F(4.0f) * pstClockInfo->fDT);}
```
Nothing really surprising here. We do the same with opposite values for the input PitchDown.

Lastly, let's change the volume.

```
if(orxInput IsActive("VolumeDown"))
{
  orxSound_SetVolume(pstMusic, orxSound_GetVolume(pstMusic) - orx2F(0.05f));
  orxObject SetScale(pstSoldier, orxVector Mulf(&v,
orxObject GetScale(pstSoldier, &v), orx2F(0.98f)));
}
```
Same as for the pitch, nothing unusual.

NB: We can notice that only our object rotation will be time-consistent (cf. [clock tutorial\)](https://wiki.orx-project.org/en/tutorials/audio/clock). The music's pitch and volume, as well as the object's scale will be framerate-dependent, which is a bad idea. To fix this we'd only need to use the clock's DT to ponderate the given values.

We're done with the code. So let's now have a look to the data!

First, let's define our music.

[Music] Music = ../../data/sound/gbloop.ogg  $Loop = true$ 

Easy enough! If we hadn't asked it explicitely, the music wouldn't have looped when played.

Let's now see our DefaultBip.

```
[DefaultBip]
Sound = ../../data/sound/bip.wav
KeepInCache = true;Pitch = 1.0Volume = 1.0
```
As told before, the KeepInCache attribute will make sure this sound will never been unloaded automatically from memory.

The pitch and volume are explicitely defined to their default value which isn't actually needed.

Lastly, let's see our RandomBip.

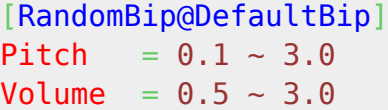

As we can see, our RandomBip inherits from DefaultBip. This means that if we change the sample for DefaultBip, it'll also be changed for RandomBip.

Beside that, we only ask for random values for the Pitch (ie. frequency) and the Volume.

This means that everytime the RandomBip will be played, it'll have a different frequency and volume, but nothing is required codewise to get this behavior.

## **Resources**

Source code: [06\\_Sound.c](https://orx.svn.sourceforge.net/svnroot/orx/trunk/tutorial/src/06_Sound/06_Sound.c)

Config file: [06\\_Sound.ini](https://orx.svn.sourceforge.net/svnroot/orx/trunk/tutorial/bin/06_Sound.ini)

From: <https://wiki.orx-project.org/> - **Orx Learning**

Permanent link: **<https://wiki.orx-project.org/en/tutorials/audio/sound?rev=1330629188>**

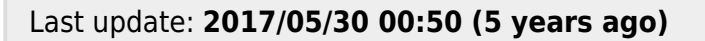

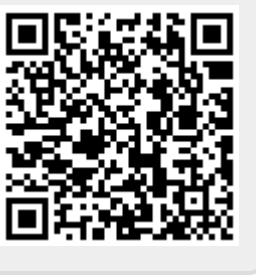